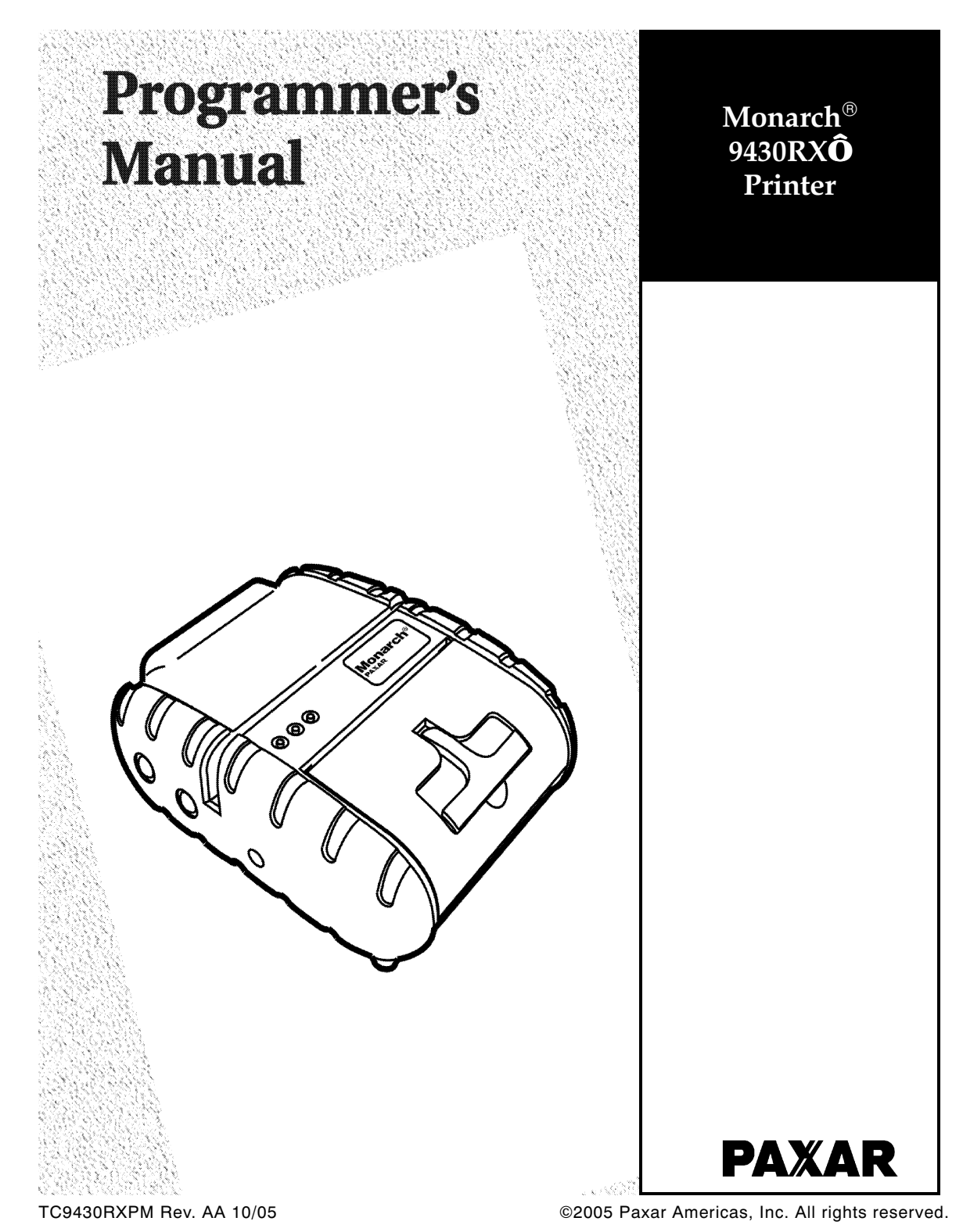

Download from Www.Somanuals.com. All Manuals Search And Download.

Each product and program carries a respective written warranty, the only warranty on which the customer can rely. Paxar reserves the right to make changes in the product, the programs, and their availability at any time and without notice. Although Paxar has made every effort to provide complete and accurate information in this manual, Paxar shall not be liable for any omissions or inaccuracies. Any update will be incorporated in a later edition of this manual.

2005 Paxar Americas, Inc. All rights reserved. No part of this publication may be reproduced, transmitted, stored in a retrieval system, or translated into any language in any form by any means, without the prior written permission of Paxar Americas, Inc.

#### **Regulatory Compliance**

Paxar products are designed to be compliant with the rules and regulations in the locations into which they are sold and will be labeled as required. The majority of RF devices are type approved and do not require the user to obtain license or authorization before using the equipment. Any changes or modifications to Paxar equipment not expressly approved by Paxar could void the user authority to operate the equipment.

#### **Radio Frequency Interference Requirements**

This device complies with Part 15 of the FCC Rules. Operation is subject to the following two conditions: 1) this device may not cause harmful interference, and 2) this device must accept any interference that may cause undesired operations.

#### **Radio Frequency Interference Requirements - Canada**

This digital apparatus does not exceed the Class B limits for radio noise emissions from digital apparatus set out in the Radio Interference Regulations of the Canadian Department of Communications.

Le présent appareil numérique n'émet pas de bruits radioélectriques dépassant les limites applicables aux appareils numériques de la classe B prescrites dans le Réglement sur le brouillage radioélectrique édicte par le ministère des Communications du Canada.

To comply with FCC and Industry Canada exposure requirements, if this device is a *hand-held portable* device, it is approved for operation in a user's hand when there is 2.5 cm or more between the antenna and the user's body; if this device is a *table-top* device, it is approved for operation when there is 25 cm or more between the antenna and the user's body.

#### **European Economic Area**

The European variant is intended for use throughout the European Economic Area, and is compliant with the R&TTE directives; however, authorization for use restricted as follows:

European standards dictate maximums radiated transmit power of 100 mW EIRP and frequency range 2.400 –2.4835 GHz.

France, the equipment is to be restricted to the 2.4465 – 2.4835 GHz frequency range.

Belgium outside, the equipment is to be restricted to the 2.460 – 2.4835 GHz frequency range.

Operation in Italy requires a user license.

#### **Trademarks**

Paxar<sup>®</sup> is a trademark of Paxar Corporation. Monarch<sup>®</sup> and 9430RX<sup>™</sup> are registered trademarks of Paxar Americas, Inc.

Paxar Americas, Inc. 170 Monarch Lane Miamisburg, OH 45342

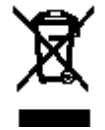

Download from Www.Somanuals.com. All Manuals Search And Download.

Download from Www.Somanuals.com. All Manuals Search And Download.

# TABLE OF CONTENTS

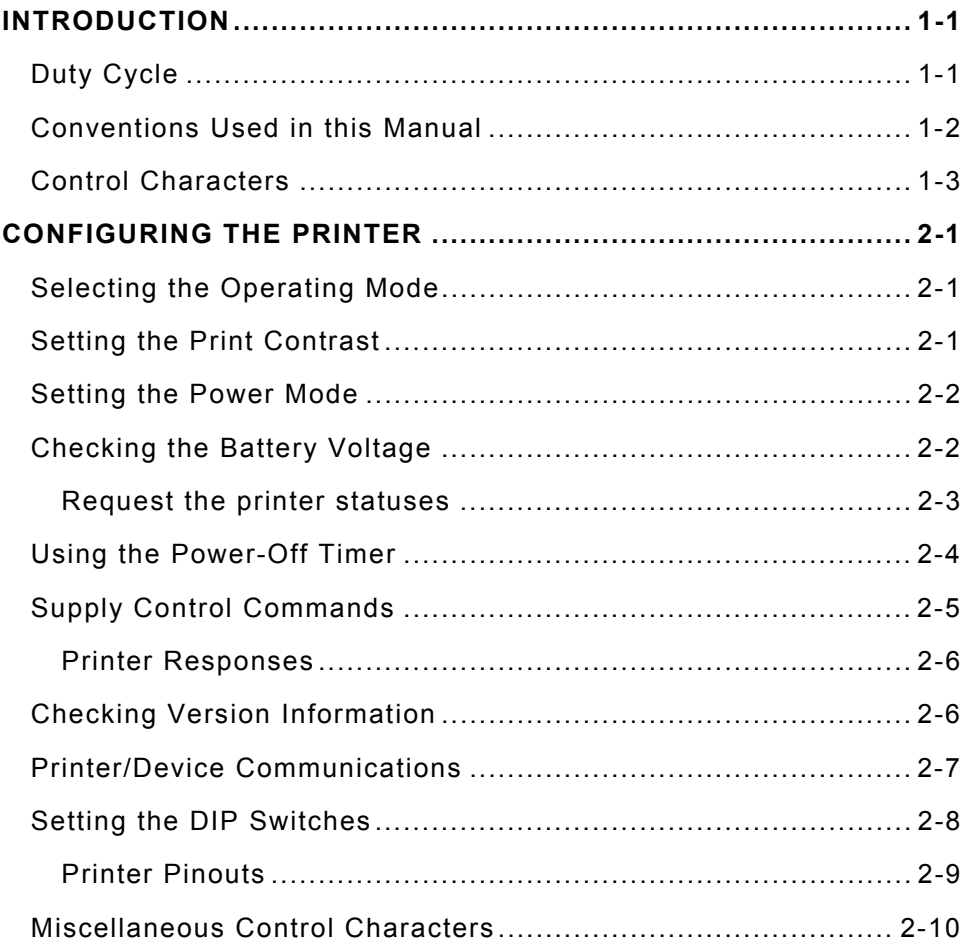

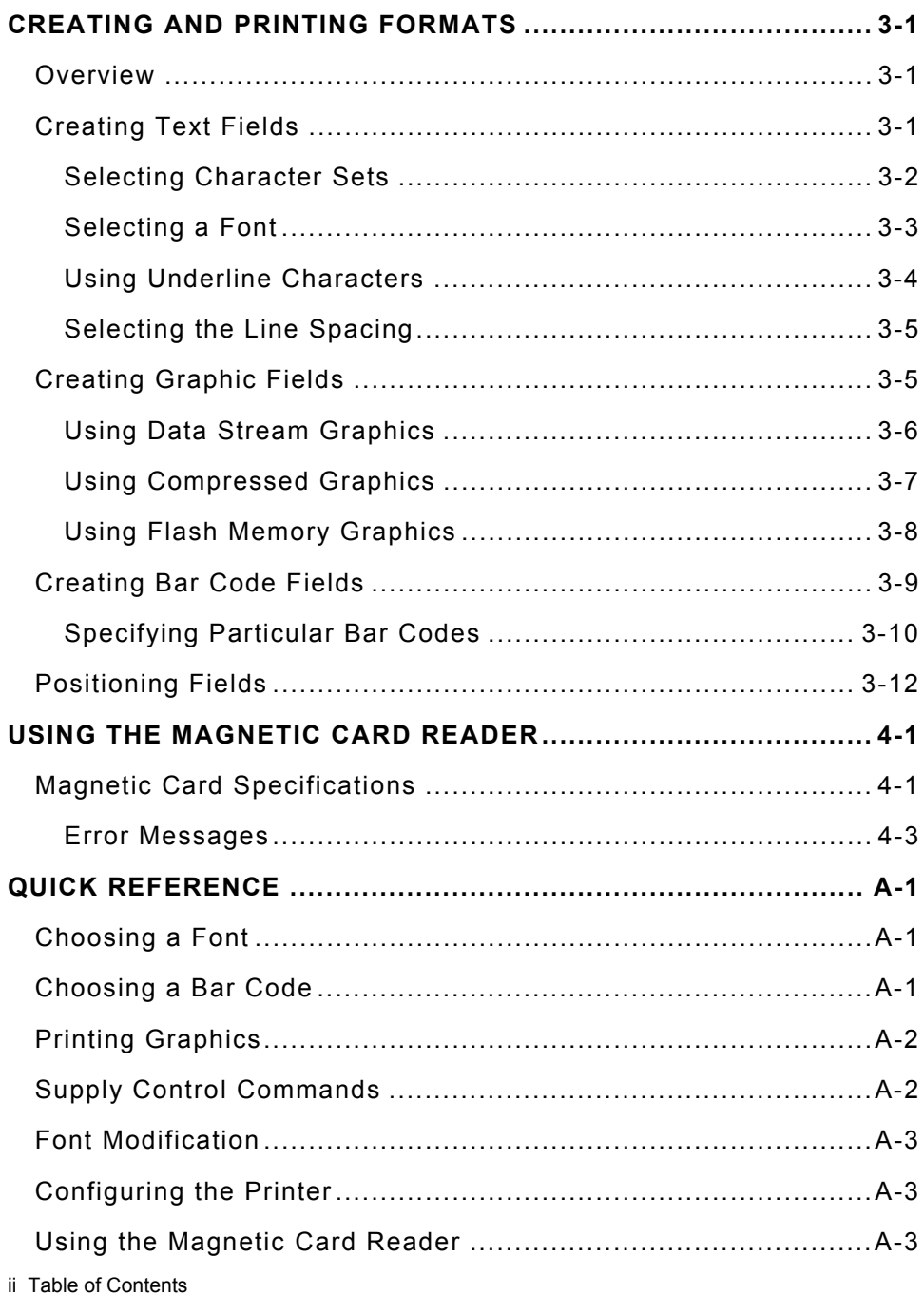

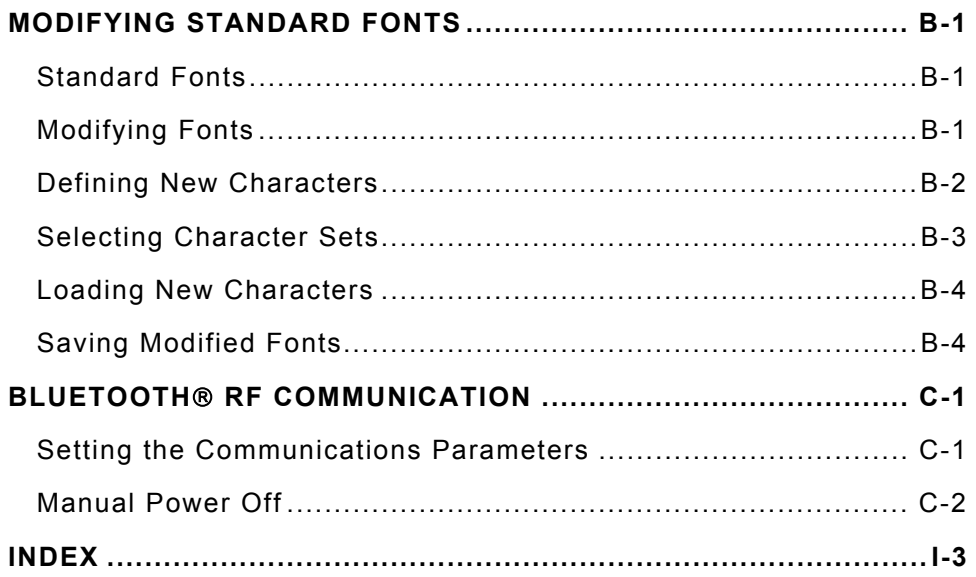

iv Table of Contents

# INTRODUCTION

The Monarch® 9430RX™ printer control language contains a variety of commands to

- ♦ create and print formats.
- $\bullet$  configure the printer.
- $\bullet$  enable specific printer features.

You download these commands in a data stream from another device. This manual describes the printer's control language.

# **Duty Cycle**

The printer is designed to print up to 1000 inches per day. The average print rate is 1 inch every 10 seconds at a text character print density of 25% (i.e., one character printed out of every four positions). Bar codes and graphics are more dense (print with more dots) than text and may need a lower duty cycle. In high temperature environments, pause the printer for one minute after every four (4) inches printed. If the duty cycle is exceeded, the printer may not print all of the information that was sent to it.

**1**

## **Conventions Used in this Manual**

Following are the conventions used in the syntax descriptions of each command.

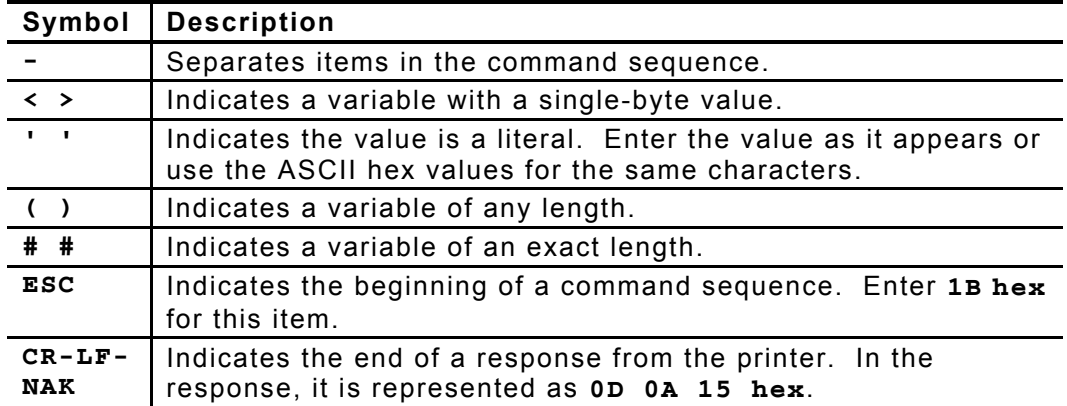

These conventions make it easier for you to read the commands' syntax descriptions. They are not part of the data streams. For example, **ESC-'F1'** may be the syntax description, but the data stream should contain **1B** for **ESC**. Also, - and ' (and other such characters described here) are not part of the data stream.

For values not enclosed within single quotation marks, enter the value shown while pressing ALT on the keyboard.

**NOTE:** The printer ignores commands with syntax errors.

# **Control Characters**

**Char. Control Hex Dec Control Action**  $FOT \quad | \rightarrow D \quad | \quad | \quad \alpha$ 0x04  $| \quad \alpha$   $| \quad | \quad Fnd \quad \alpha$ f Text Signals to the host device that the printer is in idle mode and the print buffer is empty.  $BS$   $\vert$ <sup> $\land$ </sup>H  $\vert$  0x08  $\vert$ 08  $\vert$  Backspace Removes the previous character in the print buffer.  $HT$   $\vert$ <sup>1</sup>  $\vert$  0x09  $\vert$  09 Horizontal Tab Advances to the next tab position (from the following list) or to the beginning of the next line: 5, 9, 13, 17, 21, 25, 29, 33, 37.  $LF \quad |^{}$  J \quad |0x0A \quad |10 \quad |Line FeedAdvances to beginning of next line.  $VT \mid \wedge K \mid \qquad$   $\mid 0x0B \mid$  11  $\qquad$  Vertical Tab Advances 5 lines. FF <sup>| ^</sup>L <sup>|</sup> 0x0C <sup>|</sup> 12 Form Feed Advances 10 lines. CR <sup>|</sup>M | 0x0D | 13 | Carriage Return Advances to beginning of next line. SO <sup>| A</sup>N | 0x0E | 14 | Shift Out Switches to 36-column print mode SI <sup>1</sup>O  $\vert$  0x0F 15 Shift In Switches to 57-column print mode.

The following characters are reserved and used to control the printer. The printer provides single-byte responses to the host of its status.

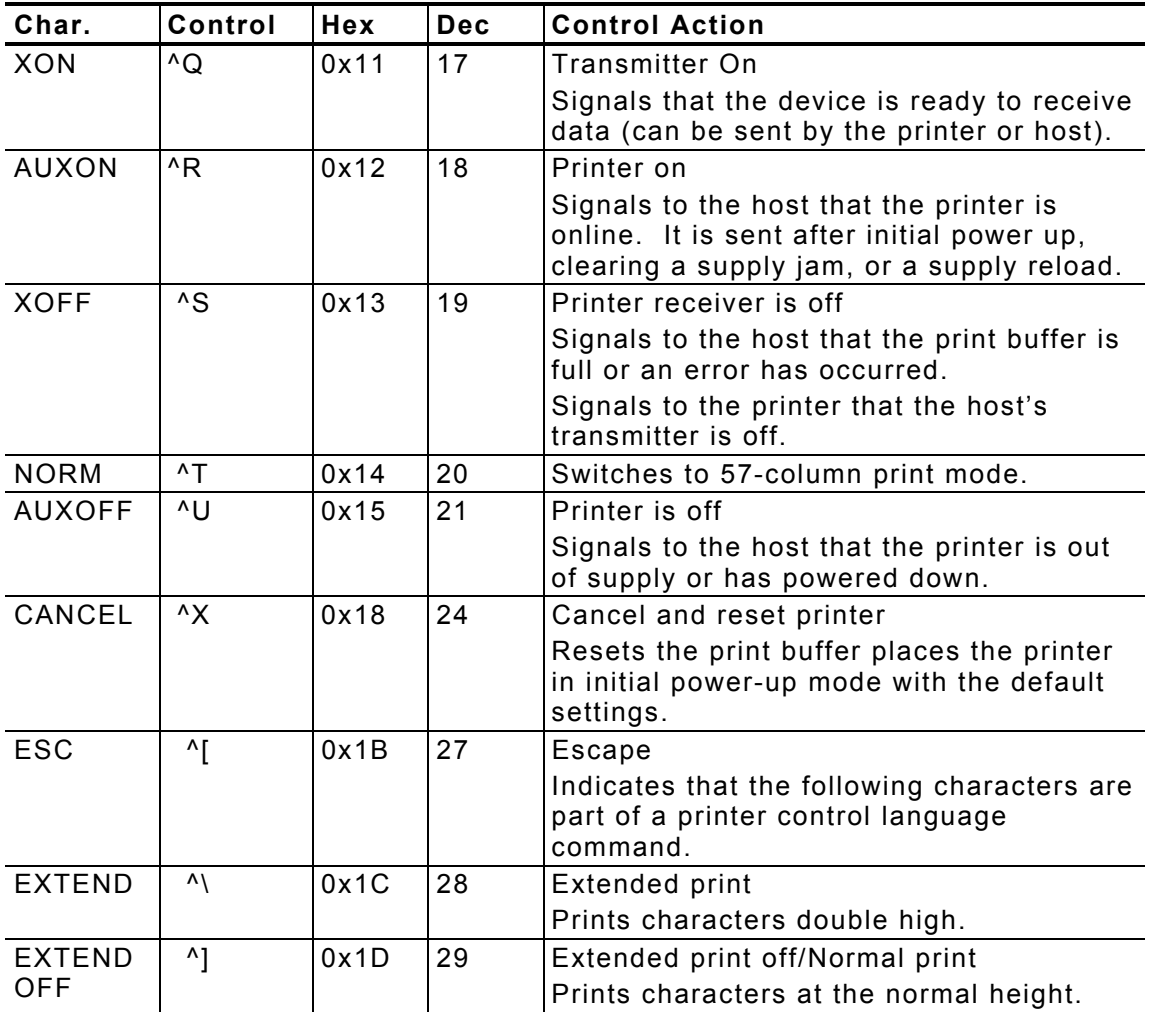

# CONFIGURING THE PRINTER

**2**

There are several commands to configure the printer. You can include these commands anywhere in a data stream. This chapter describes the commands to configure the printer.

## **Selecting the Operating Mode**

The printer works in either online or buffer mode. In online mode, the printer prints characters as soon as they are received. In buffer mode, the printer receives and stores characters, and then prints them upon receipt of an EOT control character ( **<sup>4</sup>** hex).

#### *Syntax* **ESC-'cmdol'**

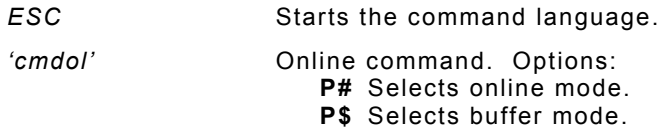

#### *Example* **ESC P#**

Uses online mode. The printer starts printing as soon as it receives a character.

## **Setting the Print Contrast**

You can increase or decrease the print contrast for lighter or darker print. This setting affects the print speed (the higher the contrast, the lower the speed and vice versa). The print contrast also depends on the battery voltage.

#### *Syntax* **ESC-<cmdpc>-<contrast>**

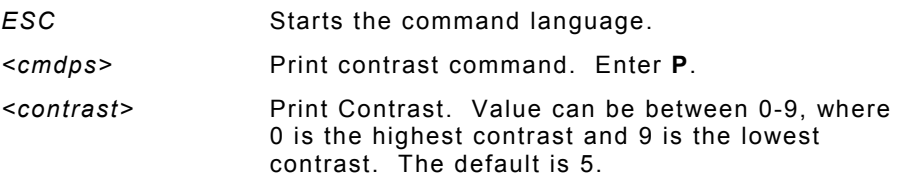

#### *Example* **ESC P9**

Sets printer to lowest contrast (9) and fastest print speed.

Configuring the Printer 2-1

## **Setting the Power Mode**

The printer can operate in five different power modes, each using a different number of *printhead sections*, which are groups of dots on the printhead. The mode selected also affects the print speed (the more printhead sections used, the faster the printer speed and vice versa).

#### *Syntax* **ESC-<cmdpm>-<powmode>**

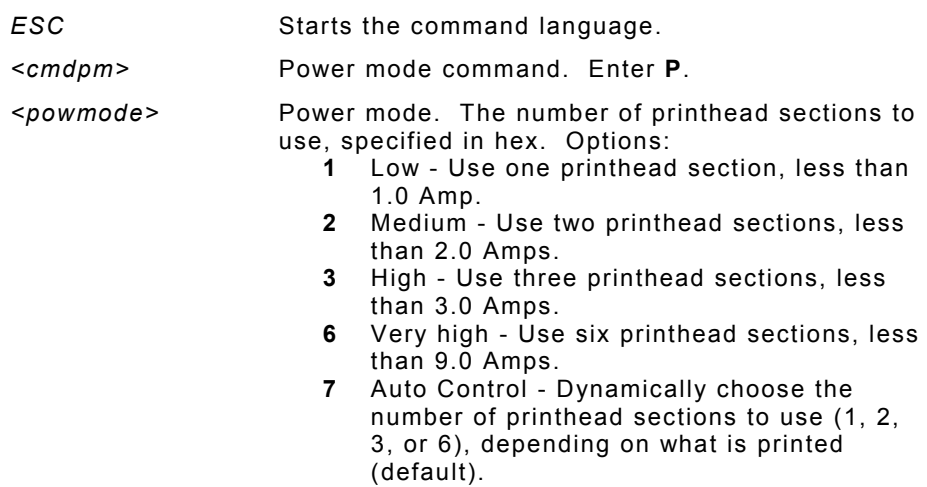

#### *Example* **ESC P2**

Uses two printhead sections, which is less than 2.0 Amps.

## **Checking the Battery Voltage**

The following commands/control characters check the battery's voltage and request statuses.

#### *Syntax* **ESC-'cmdvolt'**

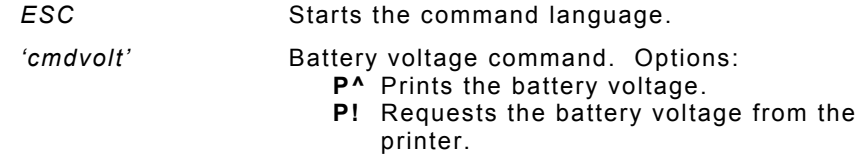

#### *Example* **ESC P^**

Prints the battery voltage.

2-2 Configuring the Printer

### **Request the printer statuses**

You can request the print buffer, battery status, and magnetic card reader status from the printer by sending **16 hex (Ctrl-V)** to the printer.

The printer responds with

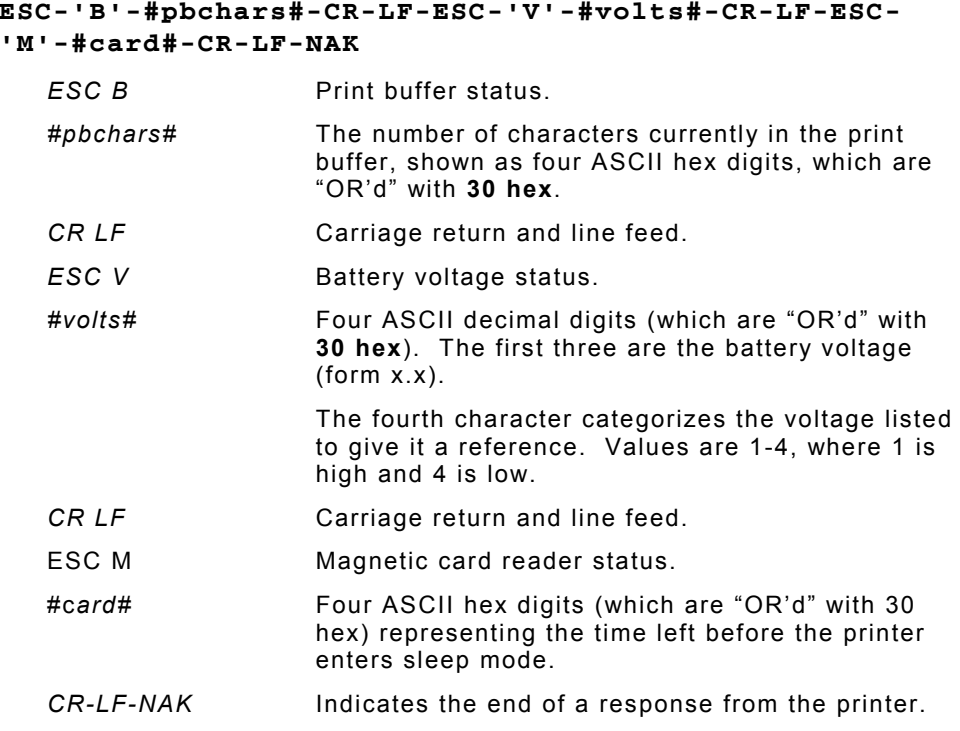

You can send a print status request to the printer for print buffer status and the magnetic card reader status by sending **2 hex (Ctrl-B)**

## **Using the Power-Off Timer**

The printer has a power-off timer to conserve battery life. After a specified period of inactivity occurs, the printer goes into sleep mode.

The printer returns to normal mode when it starts receiving commands again, but the countdown re-starts after every character received.

Before powering down, the printer sends AuXon then Xoff. See "Setting the Communications Parameters" for descriptions of the dip switches and for information about this feature.

#### *Syntax* **ESC-<cmdpt>-<digit1><digit2>-CR**

**ESC Starts the command language.** *<cmdpt>* Power-off timer command. Enter **M**. *<digit1><digit2>* Number of seconds for the inactivity period. Options: **0** to **9**. The first and second digits, respectively, of the number of seconds to set the inactivity period to. To disable the timer, set both parameters to 0.

- *CR* Carriage return.
- **NOTE:** Be careful when using sleep mode with buffer mode. If there is data in the print buffer when the printer goes into sleep mode, you lose the data.

#### *Example* **ESC MC CR**

Sets the inactivity period to the default (20 seconds).

*Example* **ESC M560 CR**

Sets the inactivity period to 56 seconds.

#### *Example* **ESC M000 CR**

Disables the power-off timer.

## **Supply Control Commands**

The commands in this section control how the printer uses black-mark supplies.

Look at your supply (distance between black marks, existence of any preprinted text, etc.) before you begin. You may have to use the black mark search command multiple times if the marks are farther apart than the maximum search allows. To use these commands:

- 1. Set the sensitivity of the sensor search mechanism detecting the black mark (**ESC QQ** command).
- 2. Move the supplies forward (**ESC QF** command) or backward (**ESC QB** or **ESC QJ** commands) to find the black mark.
- 3. Wait for a response from the printer (found or not found).
- 4. Send a data stream with printing commands.

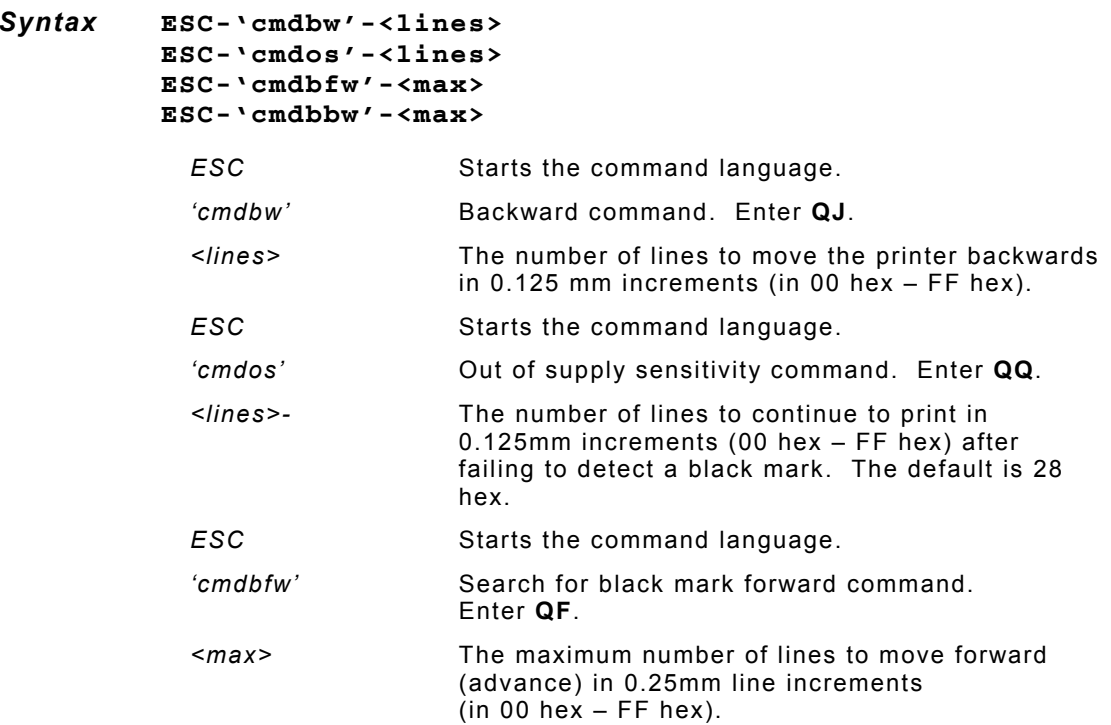

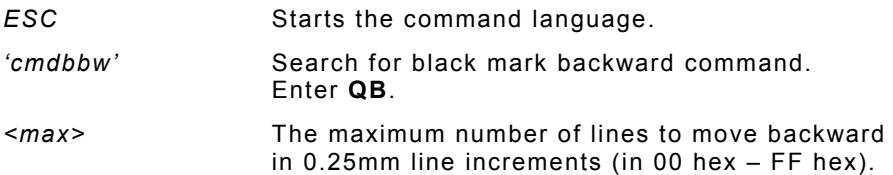

### **Printer Responses**

See the printer's response to the black mark commands in the following table.

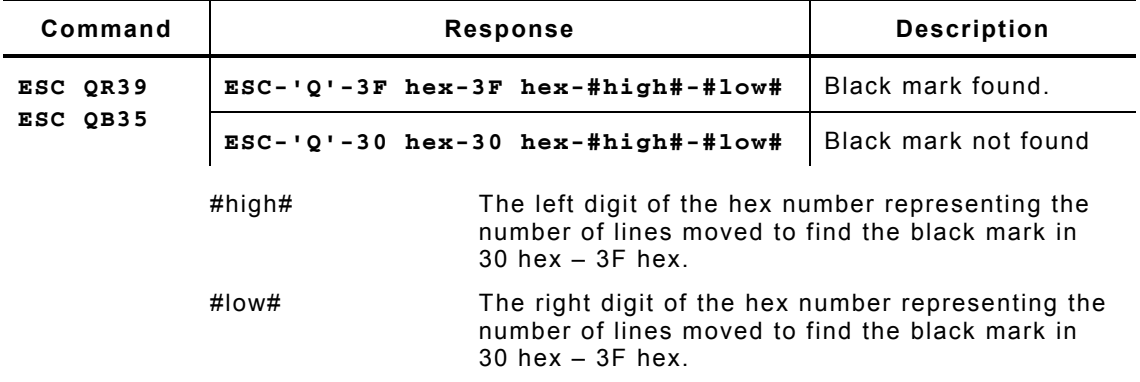

## **Checking Version Information**

You can check the versions of both the printer's hardware and firmware.

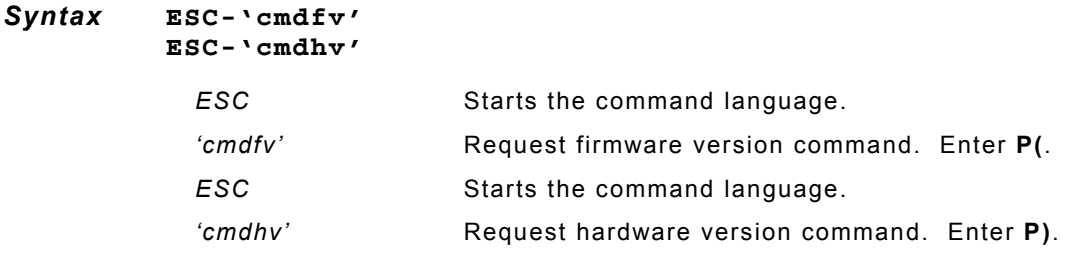

#### *Example* **ESC P(**

The printer responds with:

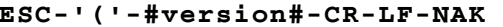

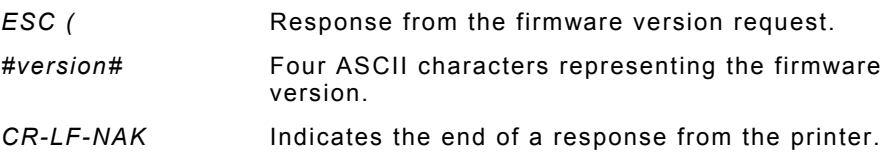

#### *Example* **ESC P)**

The printer responds with:

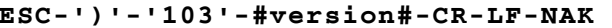

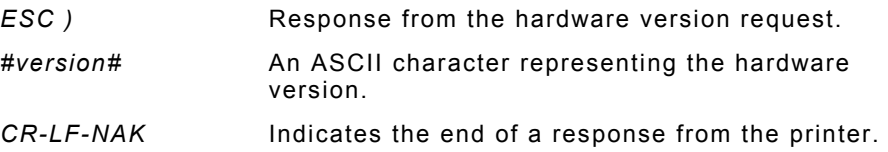

## **Printer/Device Communications**

Following are the printer's communication values. The defaults are listed in bold.

- ♦ **Baud Rate** 2400, 9600, **19200**, or 38.4K
- ♦ **Stop Bits 1** or 2
- ♦ **Parity None**, Odd, or Even
- ♦ **Data Bits** 7 or **8**
- ♦ **Flow Control** RTS/CTS (hardware) or XON/XOFF (software)

The printer and host cannot communicate unless they use the same communication values. Additional communication specifications:

**Word Length** –10 or 11 bits **Start Bit** – 1 **Signal Levels** – RS232C

**Mark or Logical 1** – -3 to -15VDC **Space or Logical 0** – +3 to +15VDC

**Auto Power Up** – Positive signal on RTS input turns printer on.

Configuring the Printer 2-7

## **Setting the DIP Switches**

Use the DIP switches to set the RS232 communication, IrDA, and optional RF values. To access the DIP switches, open the battery door and remove the battery. Turn the printer upside down to easily read the DIP switches.

To activate the DIP switches, turn the printer off and then back on. Gently use a plastic-tipped object to set the DIP switches. **Do not use any metal object!** 

The communications interface settings must be set as defined in the table.

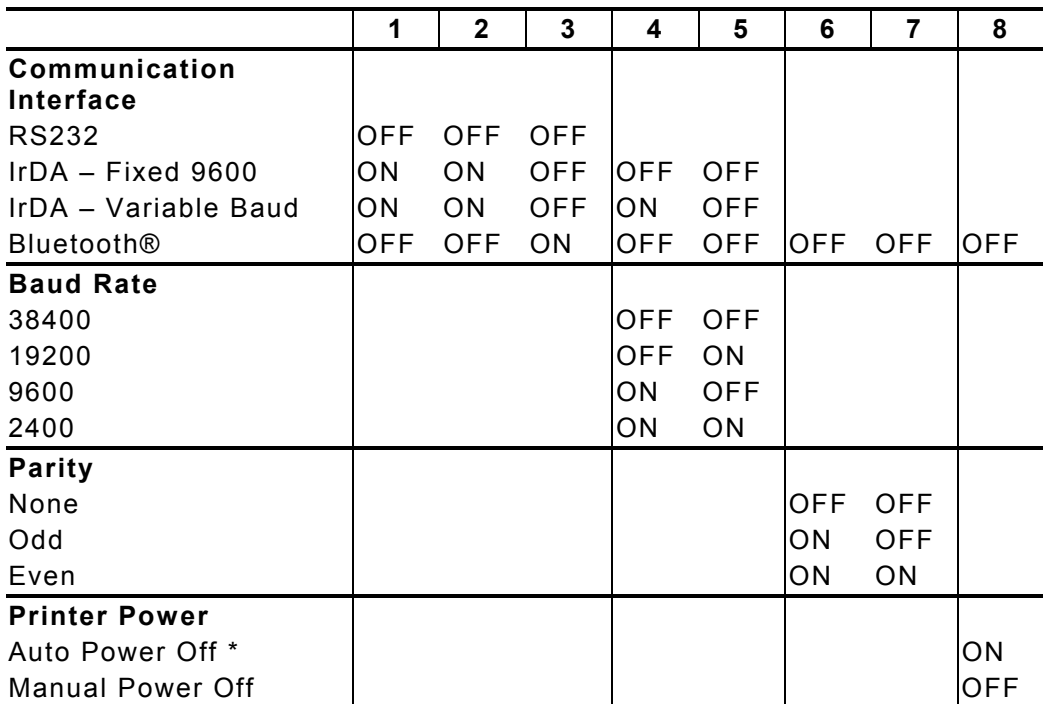

Select DIP switches 4 through 8 for RS232 and 6 through 8 for IrDA.

**\*** The printer automatically turns off after 99 sec. (default) or the time set up by the System Administrator.

## **Printer Pinouts**

There is a port for a 6-Pin RJ25 data connector. It provides RS-232 communications and is located at the back of the printer. The six connections provide the serial interface to the host. The table below lists the serial interface signals and pinouts.

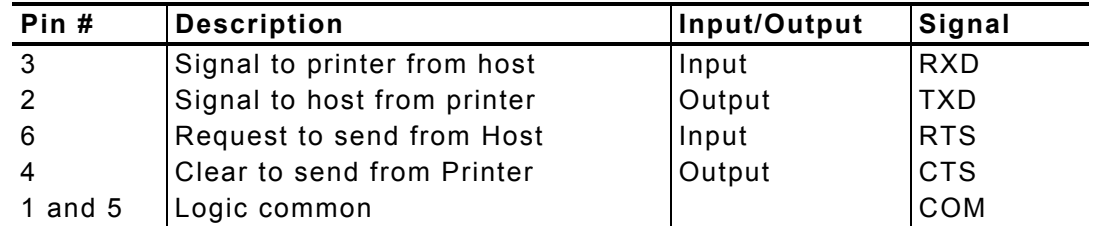

**NOTE:** Pins 1 and 3 must be set on at all times.

Following are the pin locations on the connector:

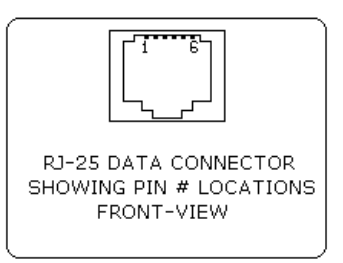

The following control characters are related to communications between the printer and the host.

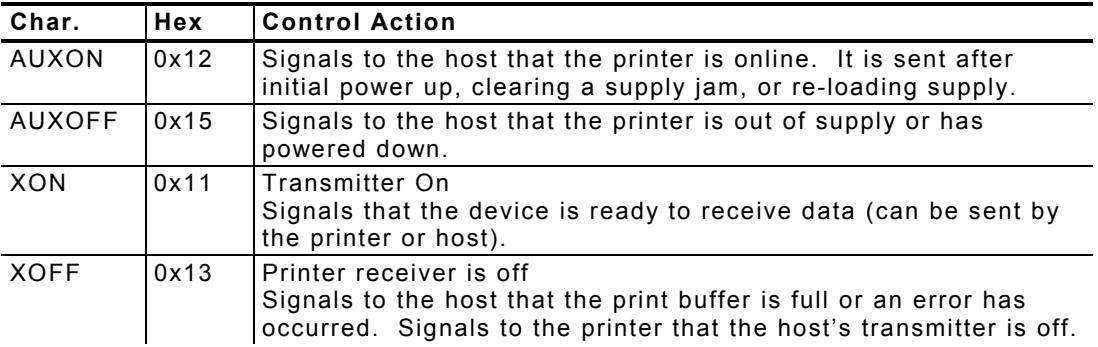

## **Miscellaneous Control Characters**

You may need to use some of these miscellaneous control characters in your data streams.

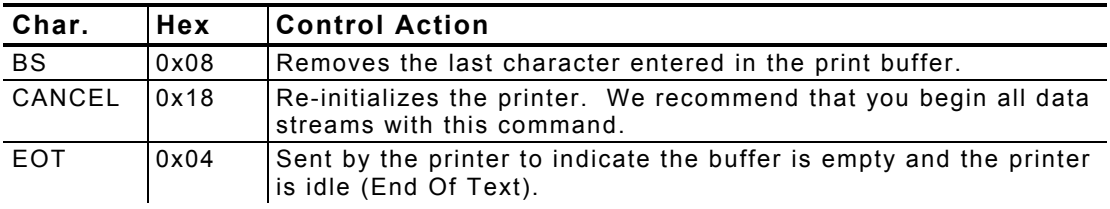

# CREATING AND PRINTING FORMATS

A *format* defines which *fields* appear and where the fields are printed on the supply. Fields can contain text, graphics, and bar codes.

This chapter describes how to create a format.

## **Overview**

To create a format:

- 1. Decide the information (fields) you want on your supply.
- 2. Draw a rough sketch of how you want the format to look. For example, a graphic (graphic field) may appear at the top, followed by the name of your organization (text field), followed by a list of items (text field) purchased. Your format could be organized any number of ways.
- **NOTE:** There are .157-inch no-print zones on the left and right sides of the format, and a .7-inch no-print zone at the top of the format.
- 3. Create the data stream, based on your format's design.
- 4. Add any commands to the data stream related to how the printer performs. For example, at the data stream's beginning, enter the command to initialize the printer (**<sup>18</sup> hex**) or any supply control commands.
- 5. Send the data stream from the host to the printer.

# **Creating Text Fields**

Text fields can contain letters, numbers, and symbols. To specify text for the format, write the text directly to the printer. There is no special Text field command. However, there are commands/control characters to select a character set and font.

## **Selecting Character Sets**

The printer comes with a default ASCII character set.

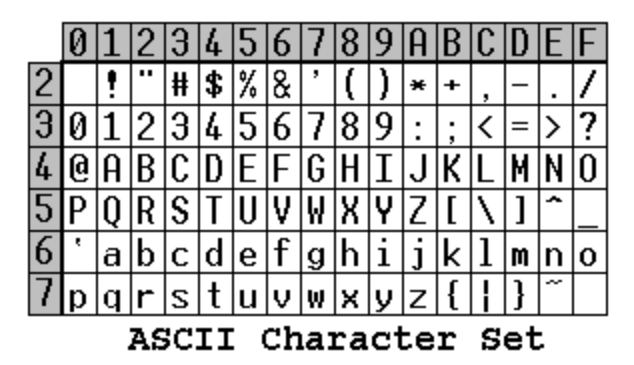

You can select either of two extended character sets: International or PC Line-Draw.

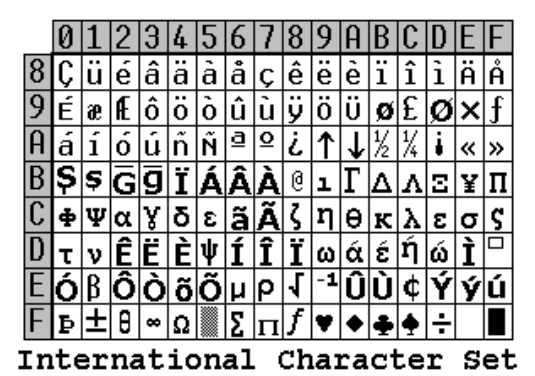

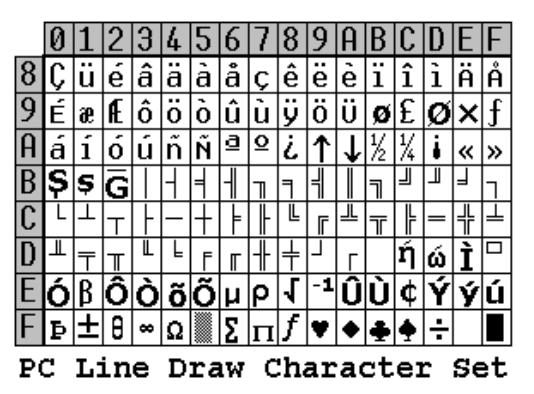

These character sets are standard in the printer.

**NOTE:** You can modify the standard character sets/fonts. See Appendix B, "Modifying Standard Fonts," for more information.

#### **Character Exceptions**

Both character sets have missing characters. The  $\uparrow$  and  $\downarrow$  characters replace  $\sqsubset$ and  $\exists$ , respectively; the  $\Diamond$  character replaces  $\Diamond$ .

3-2 Creating and Printing Formats

#### *Syntax* **ESC-<cmdcs>-<chset>**

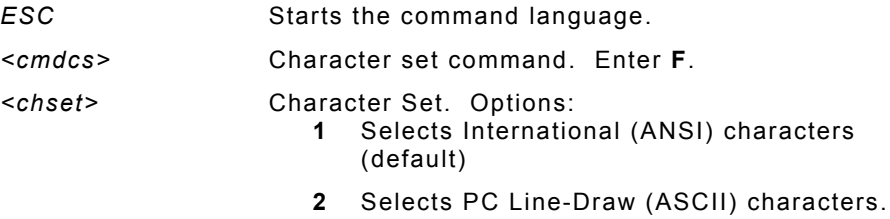

#### *Example* **ESC F1**

Selects the International (ANSI) character set.

#### **Selecting a Font**

For your format's text, select the font, its size, and style (normal or bold).

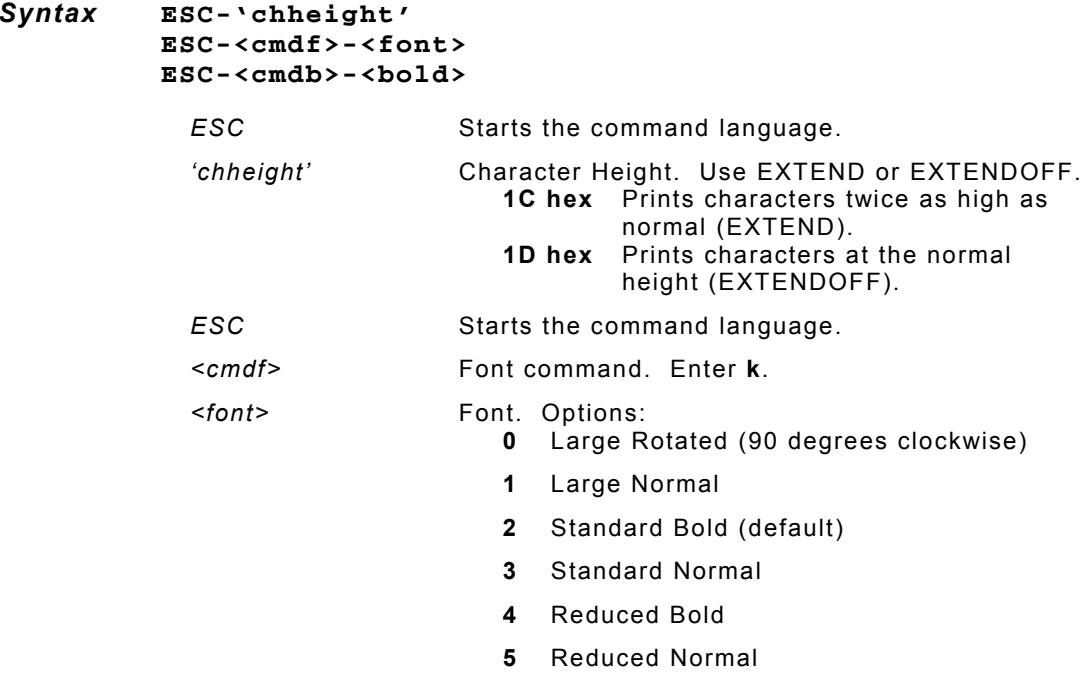

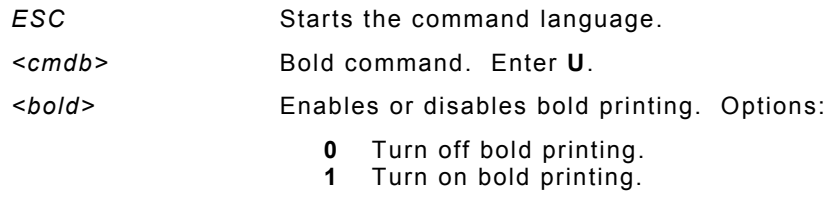

*Example* **ESC 1D hex ESC k1 ESC U0**

This example uses the International (ANSI) character set, prints characters at the normal height, uses the Large Normal font, and disables bold printing.

### **Using Underline Characters**

You can specify underlining for text on your format.

#### *Syntax* **ESC-<cmdu>-<uline>-'data'**

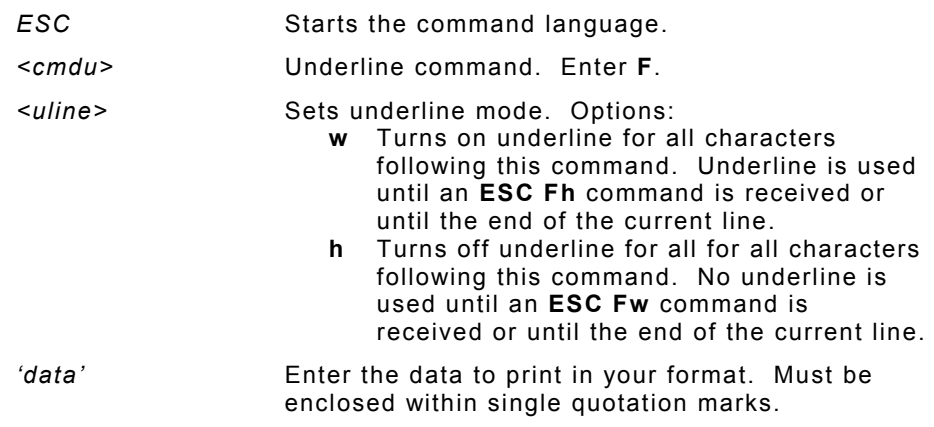

#### *Example* **ESC Fw '12345' ESC Fh '78910' ESC Fw '3345' CR '12345'**

Turns on underline for characters 12345 and turns off underline for characters 78910. The printer prints:

#### **12345789103345 12345**

3-4 Creating and Printing Formats

## **Selecting the Line Spacing**

You can change the line spacing between lines or before a line.

#### *Syntax* **ESC-<cmdls>-num**

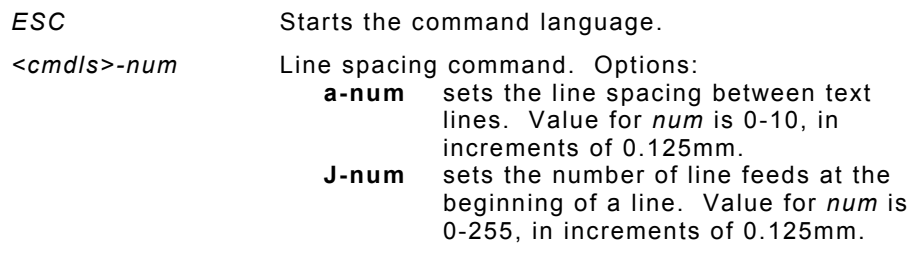

#### *Example* **ESC a2**

Sets the spacing between lines to 0.25mm.

## **Creating Graphic Fields**

The printer can print bitmap graphics from

- data streams
- ♦ flash memory.

You use the same commands for both methods. However, if you use a data stream, you must recreate the graphic every time you print it. If you save the graphic in flash memory, you only create it once and retrieve it when you want to print it.

You can also compress graphics.

You can also change the line spacing between lines or before a line. See "Selecting the Line Spacing" in this chapter for more information.

## **Using Data Stream Graphics**

Data stream graphics print one line at a time. These lines may contain data or spaces. To create a line, you specify bits to turn off or on. Bits turned off represent white space, and bits turned on represent part of the graphic. There is a .125 mm gap between consecutive lines.

#### *Syntax* **ESC-<cmdgl>-<lines1><lines2>-#data#**

- **ESC Starts the command language.** *<cmdgl>* Graphic line command. Enter **V**. *<lines1><lines2>* The first and second hexadecimal digits of the number of lines to print. *#data#* 72 hex bytes, indicating the dots to turn on or off. For example, if a specified byte is FF, all the dots are on. If it is 01, only one dot is on, and the other 7 are off. If you accidentally specify less than 72 bytes, the printer does not print the graphic. If you specify more than 72 bytes, a fatal error occurs.
- **NOTE:** You do not directly specify the bits turned on or off. You specify the bits in groups of eight by using two-digit hex values.

#### *Example* **ESC V 10 FFFFFFFFFFFFFFFFFFFFFFFFFFFFFFFFFFFFFFFFFFFFFFFFFFFFFFFFFFFFFFFFFFFFFFFF**

This line of code prints a solid horizontal line of dots. The data needs to be entered on one line. Do not use line breaks to wrap the data. This data is shown on several lines because of the font size and margins.

## **Using Compressed Graphics**

You can compress the data in a graphic when it has repetitive values.

#### *Syntax* **ESC-<cmdg>-<height>-<width>-<counter>-#data#**

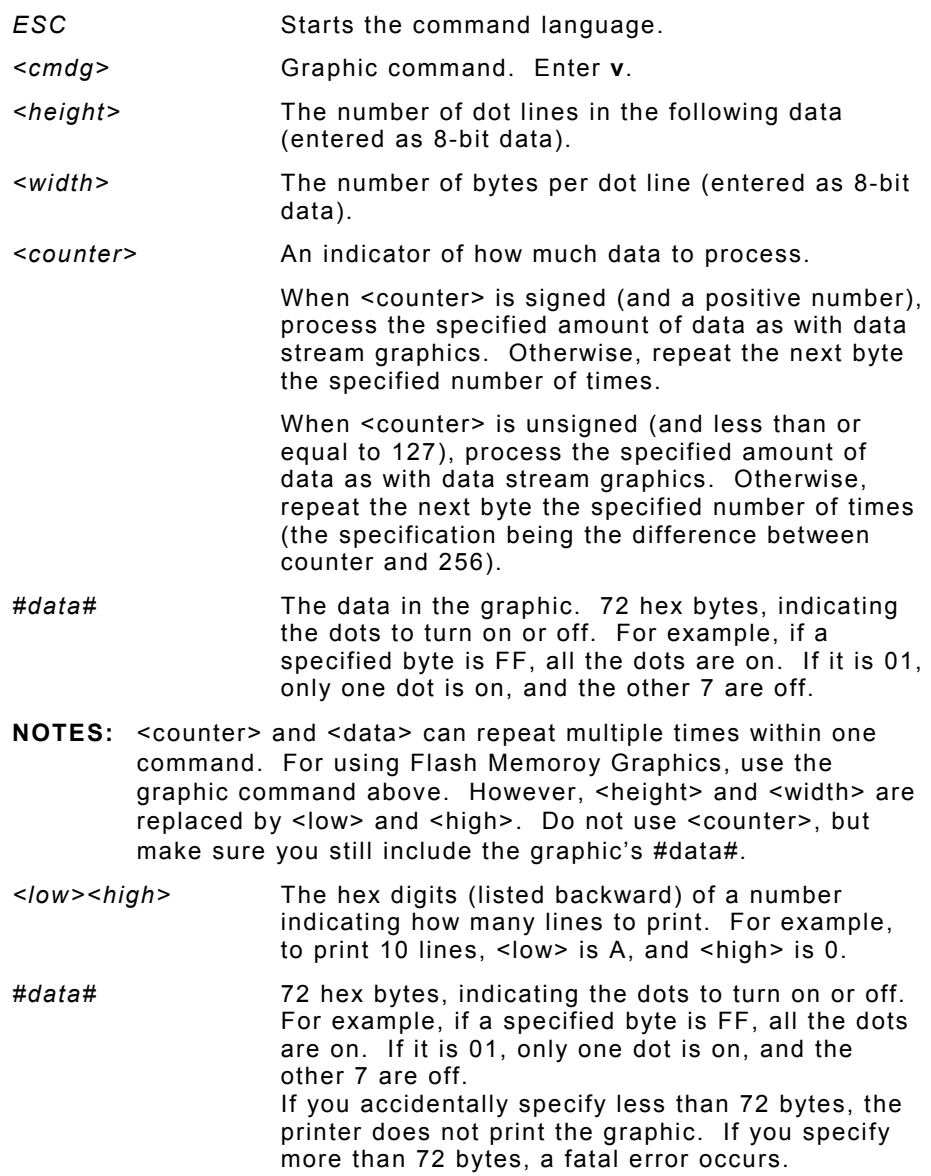

## **Using Flash Memory Graphics**

You can also use a graphic stored in flash memory. You are limited to one graphic stored in memory at a time. Saving a graphic to flash memory when there is already one there overwrites the previous one.

- 1. Remove the printer's battery and wait several seconds.
- 2. Re-insert the battery and enter Download Mode immediately. It takes two commands to enter Download Mode:

#### **ESC DL**

Have the host wait to send the second command until the printer responds to the first command by returning a '?' character.

#### **ESC LG0**

3. Send the graphic one line at a time using the ESC-V command as described in "Using Data Stream Graphics."

```
ESC V 1 0 FFFFFFFFFFFFFFFFFFFFFFFFFFFFFFFFFFFFFFFFFFFFFFFFFFFFFFFFFFFFFFFFFFFFFFFF
```
4. Save the graphic to flash memory using the following command:

#### **ESC LG FF hex**

When the printer receives the command, it returns a 'D' character, and begins the save. When the save is complete, the printer sends a '!' character, and then an 'X' character every 500 milliseconds.

- 5. Remove the printer's battery and wait several seconds before replacing it.
- 6. Print the flash memory graphic with the following command:

#### **ESC Lg0**

## **Creating Bar Code Fields**

The printer can print the following bar codes, with or without human-readable data.

- ♦ Code 39
- ♦ Codabar
- Interleaved 2 of 5
- ♦ Code 128 (UCC/EAN-128)
- ♦ UPC/EAN/JAN

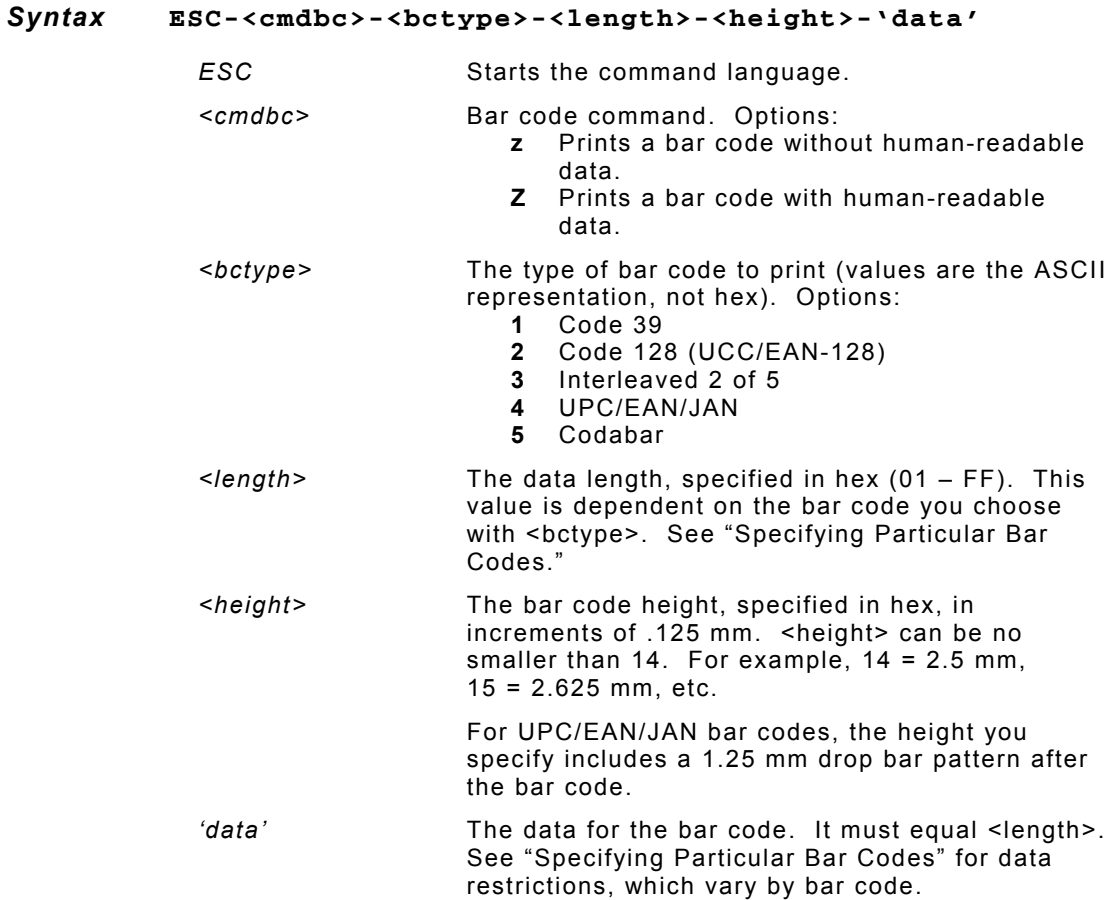

#### *Example* **ESC Z 3 08 hex 50 hex '12345678'**

Prints an Interleaved 2 of 5 bar code, 10 mm high, containing 12345678 as the data.

### **Specifying Particular Bar Codes**

Values for the **<length>** and **<data>** parameters depend on the type of bar code you choose with **<bctype>**.

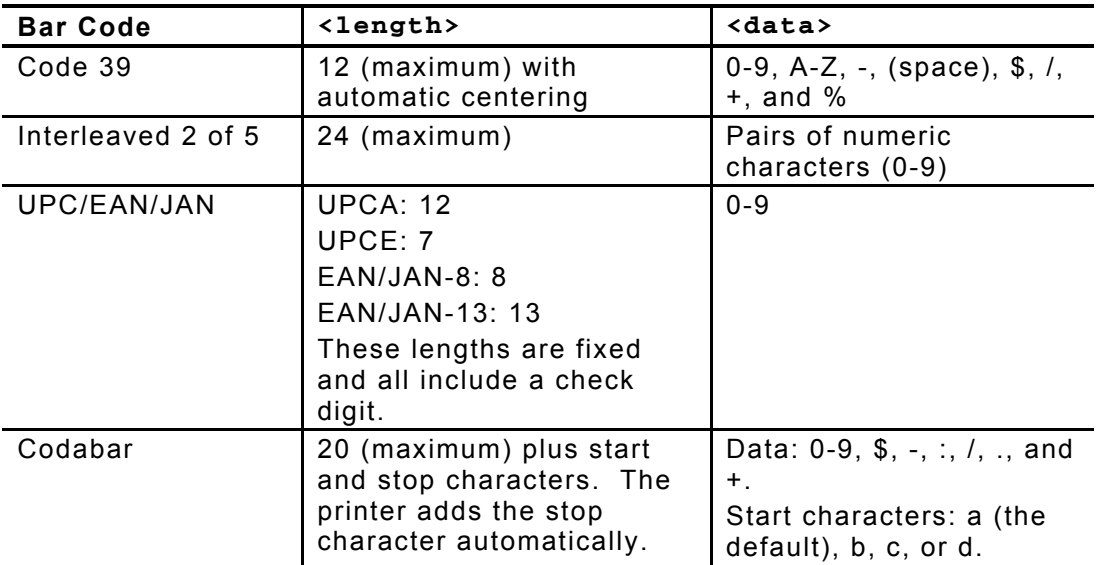

#### **Code 128 (UCC/EAN-128) Details**

For Code 128 (UCC/EAN-128) bar codes, **<length>** can be a maximum of **18** (with alphanumeric/control code data) or **36** (if you use subset C and numeric pairs).

The first character of **<data>** must specify the subset to use: A, B, or C (listed as **87**, **88**, and **<sup>89</sup> hex**, respectively). The rest of the data can be all 256 ASCII characters by using a combination of the subsets. The data must appear as numeric pairs corresponding to the hex values for the ASCII character in question.

Each subset enables the bar code to contain different characters. Subset A uses **20-3F hex** and **40-7F hex** (read by a bar code scanner as **00-7F hex**), subset B uses **20-7F hex**, and subset C uses **30-39 hex**.

3-10 Creating and Printing Formats

The following tables explain how to switch from one subset to another and use the functions.

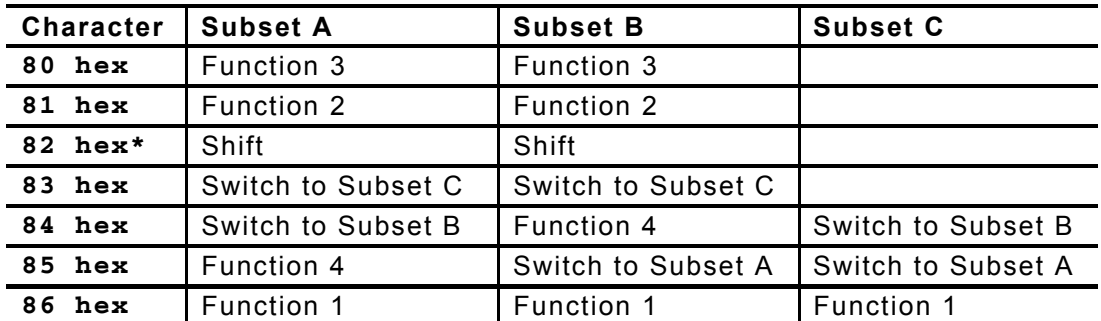

\* A temporary, one character shift to another subset.

The following table describes the purpose of each function (listed in the previous table).

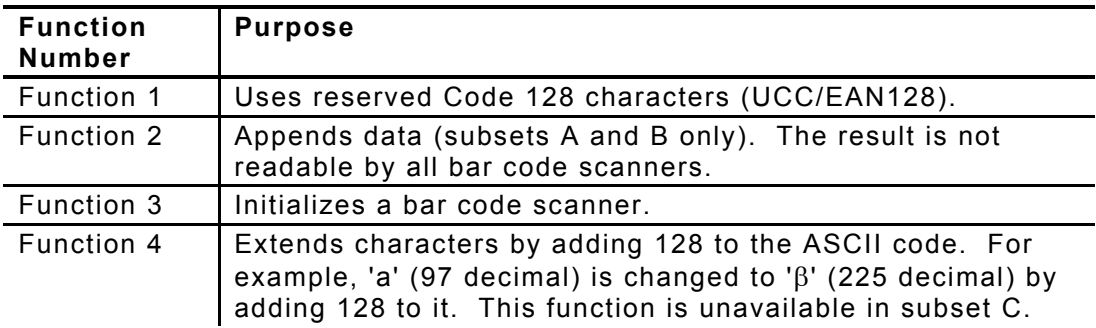

# **Positioning Fields**

You may need to use some of these supply positioning control characters to position the fields on the format. The data stream can also write spaces to the printer before it prints text to position a field.

You can also change the line spacing between lines or before a line. See "Selecting the Line Spacing" in this chapter for more information.

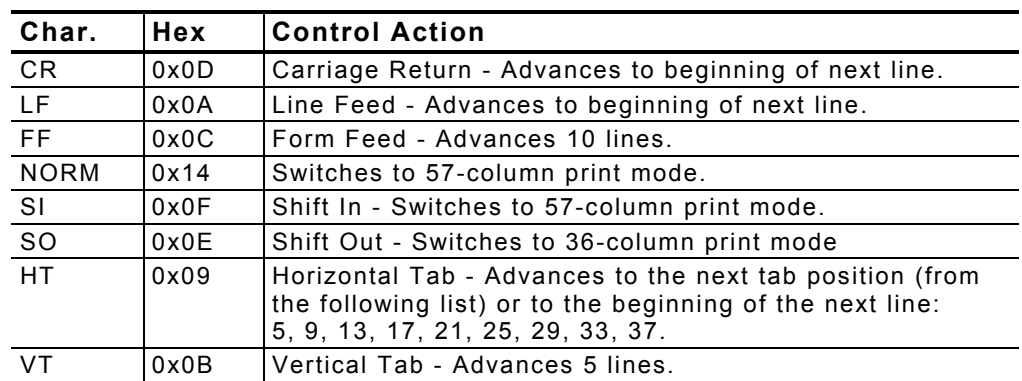

**NOTE:** There are .157-inch no-print zones on the left and right sides of the format, and a .7-inch no-print zone at the top of the format.

# USING THE MAGNETIC CARD READER

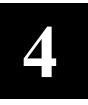

**Optional.** Your printer may have a magnetic card reader, which reads up to three tracks of magnetically encoded data from cards conforming to the ANSI/ISO 7810 and 7811 standards.

## **Magnetic Card Specifications**

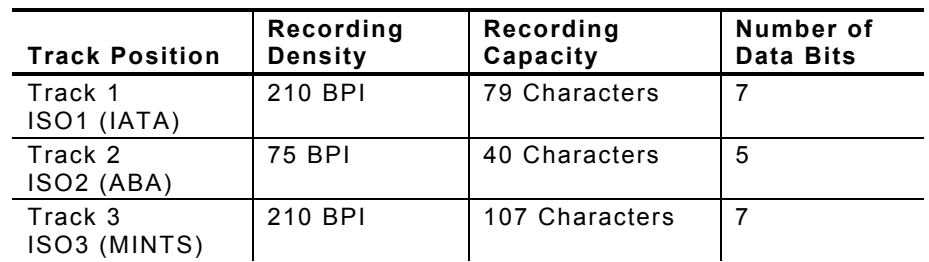

The card thickness is 0.76 mm (+/- 0.08 mm)

After reading the data, the printer returns the information to the host.

Following is a summary of what occurs when using the reader:

- 1. The host wakes up the printer by sending it some characters.
- 2. The printer responds with an XON character.
- 3. The device starts the reader (**ESC M** command). The green LED turns on.
- 4. The user swipes a card.
- 5. If the swipe was successful, the reader turns off and the printer sends the data read. If an error occurs, the red LED turns on. If the reader times out, the printer sends a message.

#### *Syntax* **ESC-<cmdmc>-#timer#-<tracks>-CR**

- **ESC Starts the command language.**
- *<cmdmc>* Magnetic card command. Enter **M**. Prepares the reader for a magnetic card swipe. The reader's LED turns on when the printer receives this command, indicating it is waiting for the user to swipe the card. On a successful swipe, the LED turns off.
- *#timer#* Sets the reader's timer. If the user does not swipe the card through the reader before the timer runs out, an error occurs. Values are 00-99 (seconds). 00 disables the timer.
- *<tracks>* The combination of tracks to read. **1** Track 1 only. **2** Track 2 only. **3** Track 3 only. **4** Tracks 1 and 2 together. **5** Tracks 2 and 3 together. **6** Tracks 1, 2, and 3 together. *CR* Carriage return.

The reader responds to the read command with:

#### **#trck#-(data)-'?'-CR-LF-NAK**

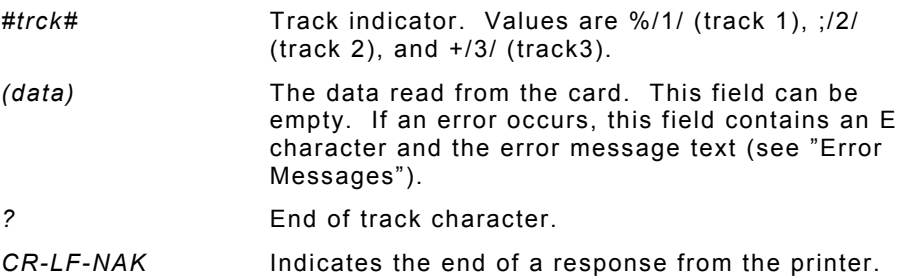

#### *Syntax* **2 hex**

2 hex (Ctrl-B) Requests the status of the print buffer and card reader.

The printer responds with:

#### **ESC-'B'-#pb#-CR-LF-ESC-'M'-#sleep#-CR-LF-NAK**

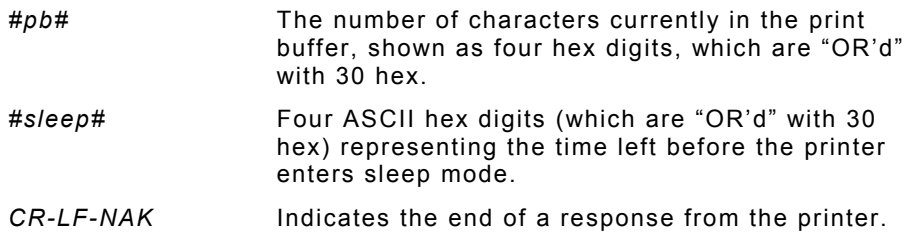

#### *Example* **ESC C**

Cancels the reading process.

#### **Error Messages**

The following data is returned when an error occurs with the magnetic card reader. When an error occurs, the reader's LED blinks once.

**'%'-'E,'-#error#-','-(text)-CR-LF** 

Indicates an error occurred.

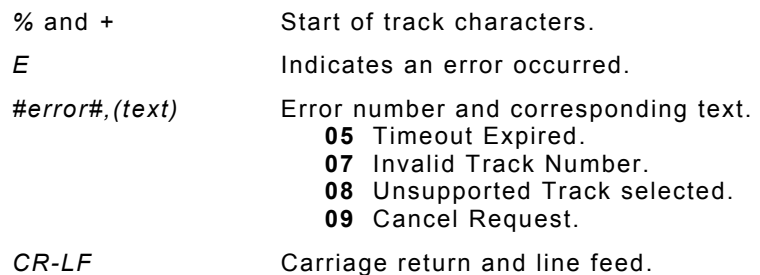

Set the value for the timer long enough to allow the swipe, but short enough not to allow multiple swipes. If multiple swipes are done (with different cards) and each uses different tracks to store data, the data sent back to the host is a mixture from the two cards.

Using the Magnetic Card Reader 4-3

4-4 Using the Magnetic Card Reader

# QUICK REFERENCE

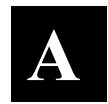

For more detailed information about each command, see the previous chapters.

## **Choosing a Font**

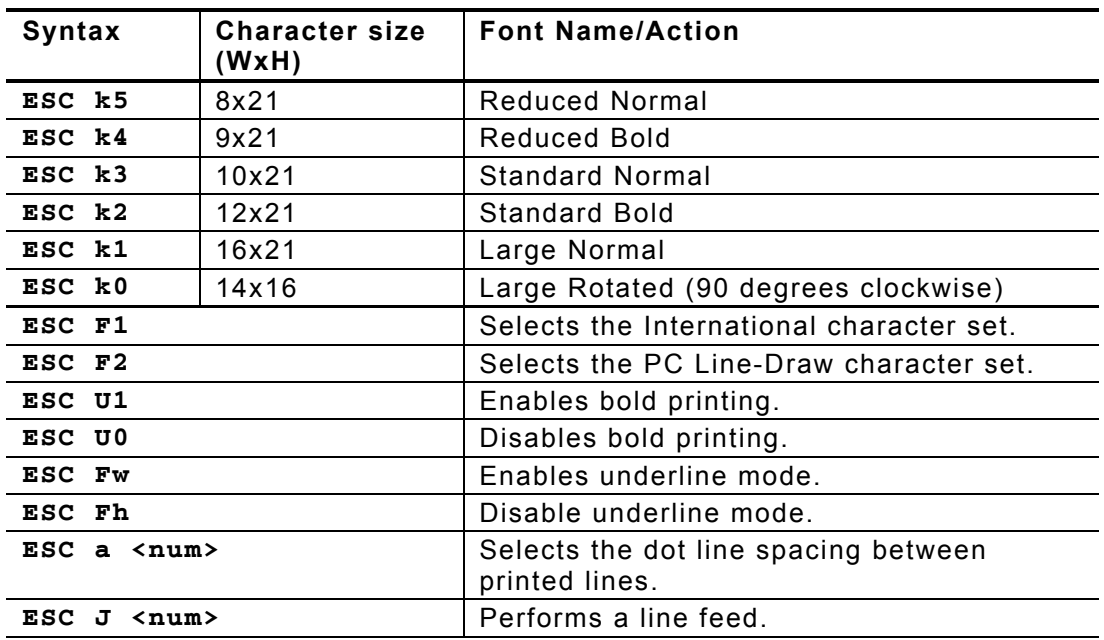

## **Choosing a Bar Code**

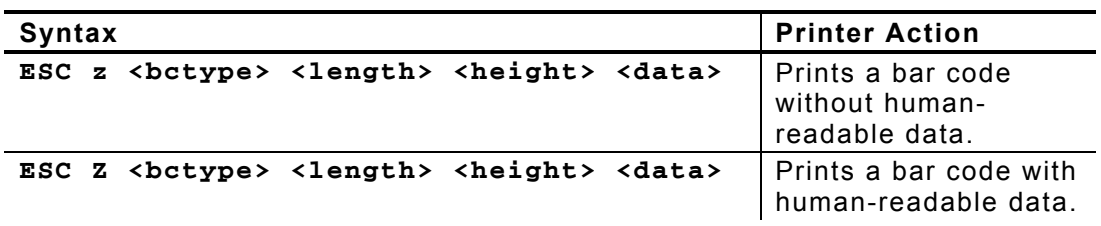

# **Printing Graphics**

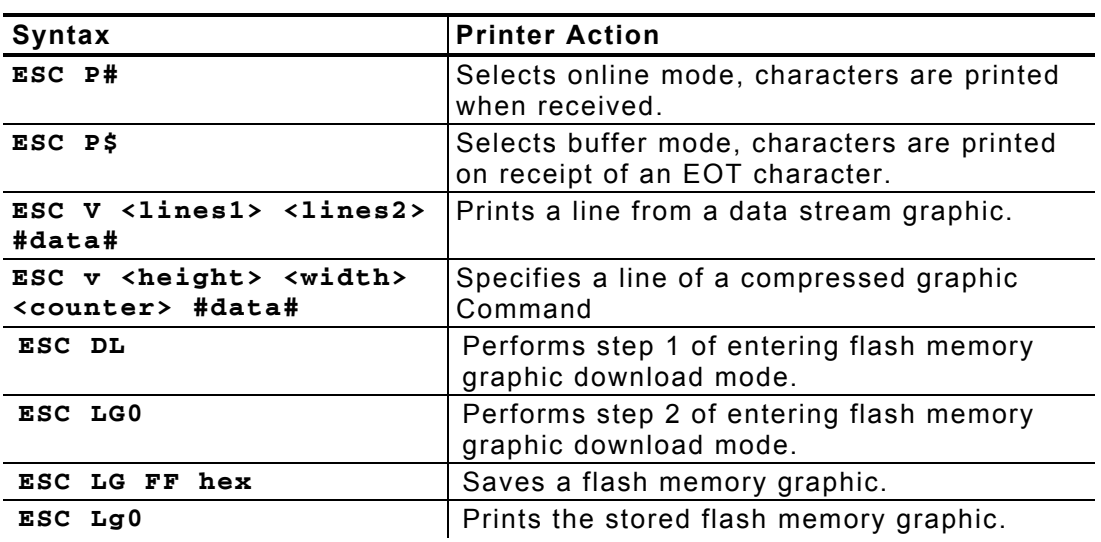

# **Supply Control Commands**

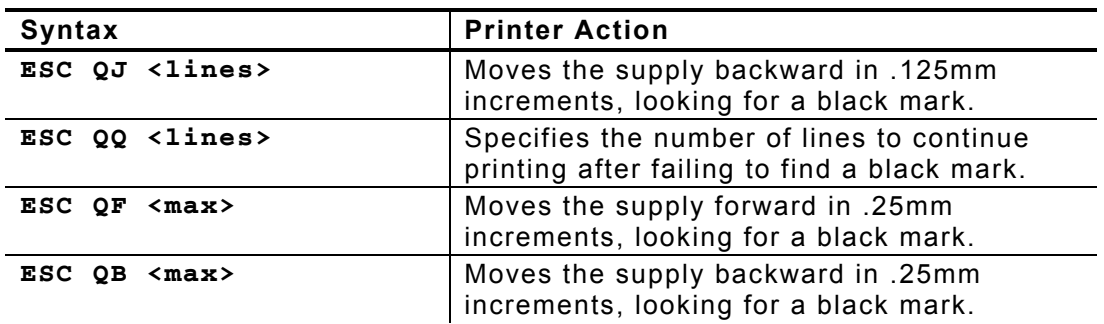

## **Font Modification**

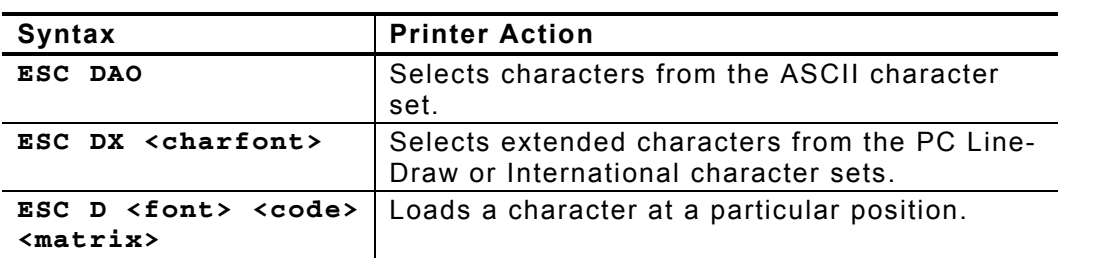

# **Configuring the Printer**

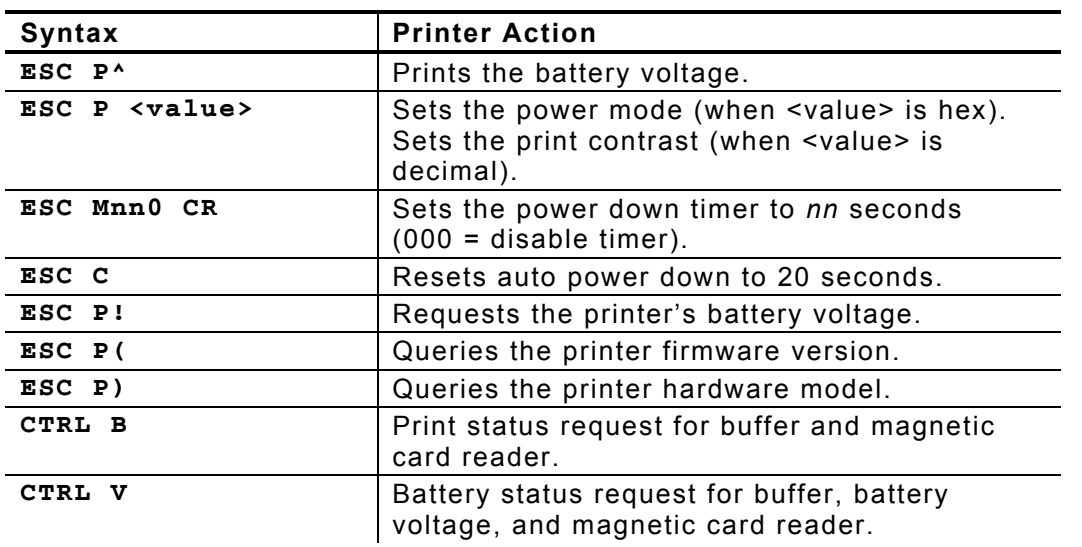

# **Using the Magnetic Card Reader**

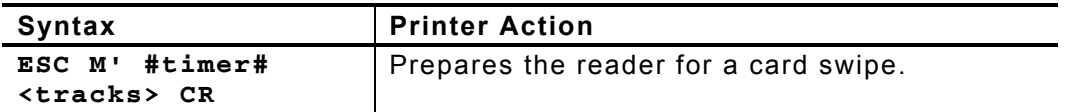

A-4 Quick Reference

# MODIFYING STANDARD FONTS

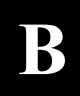

You can modify the printer's standard fonts by redefining the characters.

**NOTE:** Each time you modify a font, it replaces the current font definition. The only way to return to the default font is to reload the original definition.

## **Standard Fonts**

The following fonts are standard in the printer. Standard Bold is the default. Before you start any modifications, note the maximum size of characters in the font you want to use.

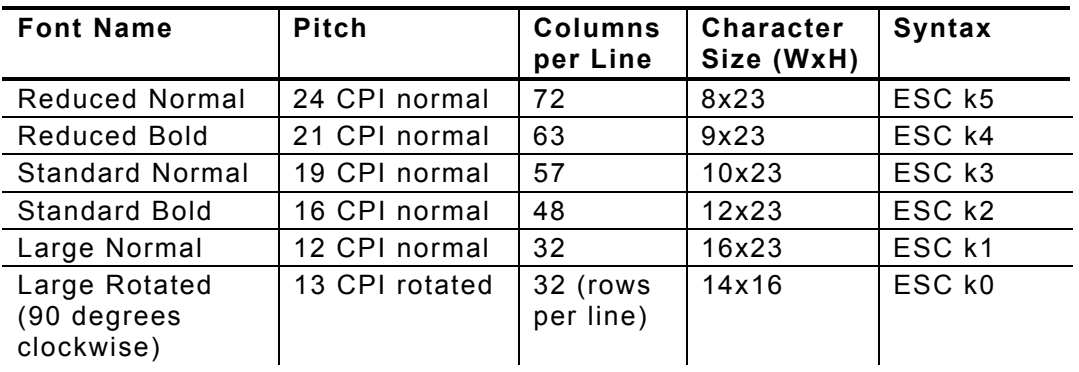

## **Modifying Fonts**

To modify a font:

- 1. Define a new character.
- 2. Select a character set to modify.
- 3. Load the new character.
- 4. Save the modified font.

## **Defining New Characters**

You must define each new character separately, performing the following procedure for each one.

**1.** Define the character in a matrix. The matrix size depends on the font you select (see "Standard Fonts"). Think of the matrix as a bitmap showing the character's design. Following is an example.

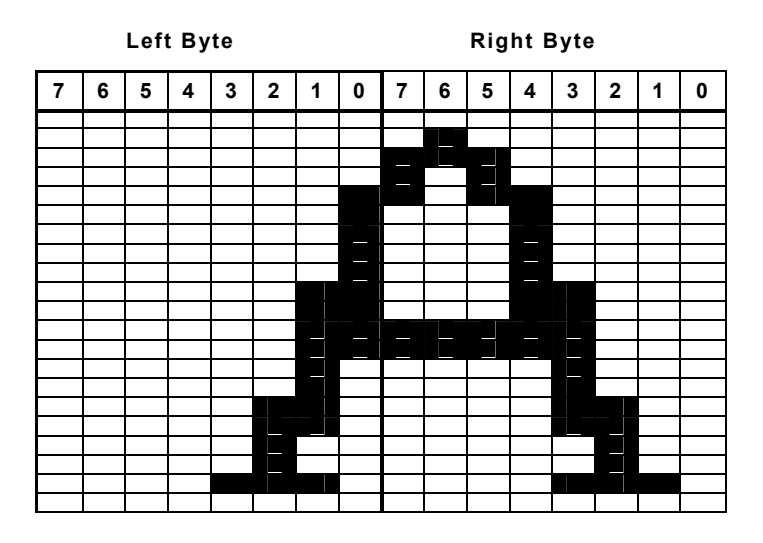

- **NOTE:** Leave at least one column blank to the character's right so character strings do not run together.
	- **2.** Translate each line into two bit sequences (left byte/right byte), where an empty square is 0, and a filled-in square is a 1. For example, the second line from the top is 00000000 01000000.
	- **3.** Convert each bit sequence into two hex characters. For example, the second line from the top is 00 40.

## **Selecting Character Sets**

Before selecting a character set, remove the printer's battery and wait several seconds. Then, replace the battery and immediately use one of these commands to select the character set to modify.

When it receives either of these commands, the printer copies the character set to memory, then sends a '?' character to the host.

The printer returns any characters not accepted as part of this command.

**NOTE:** Do not send any commands to the printer between turning it on and selecting the character set.

#### *Syntax* **ESC-'cmdmd'-<chfont>**

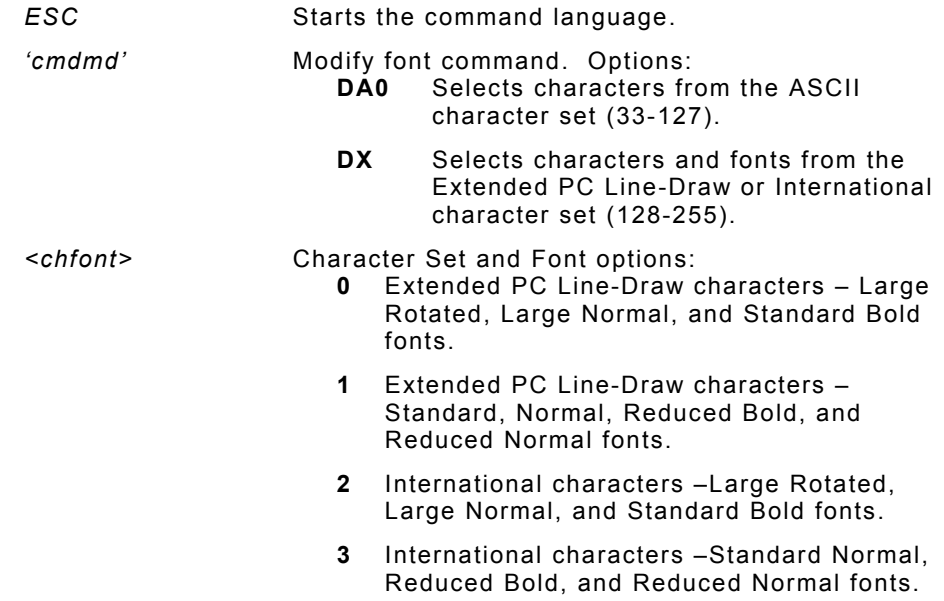

#### *Example* **ESC DX2**

Selects characters from the International Set (Large Rotated, Large Normal, and Standard Bold) fonts.

Modifying Standard Fonts B-3

## **Loading New Characters**

This step allows you to load the new characters at a particular position in the set.

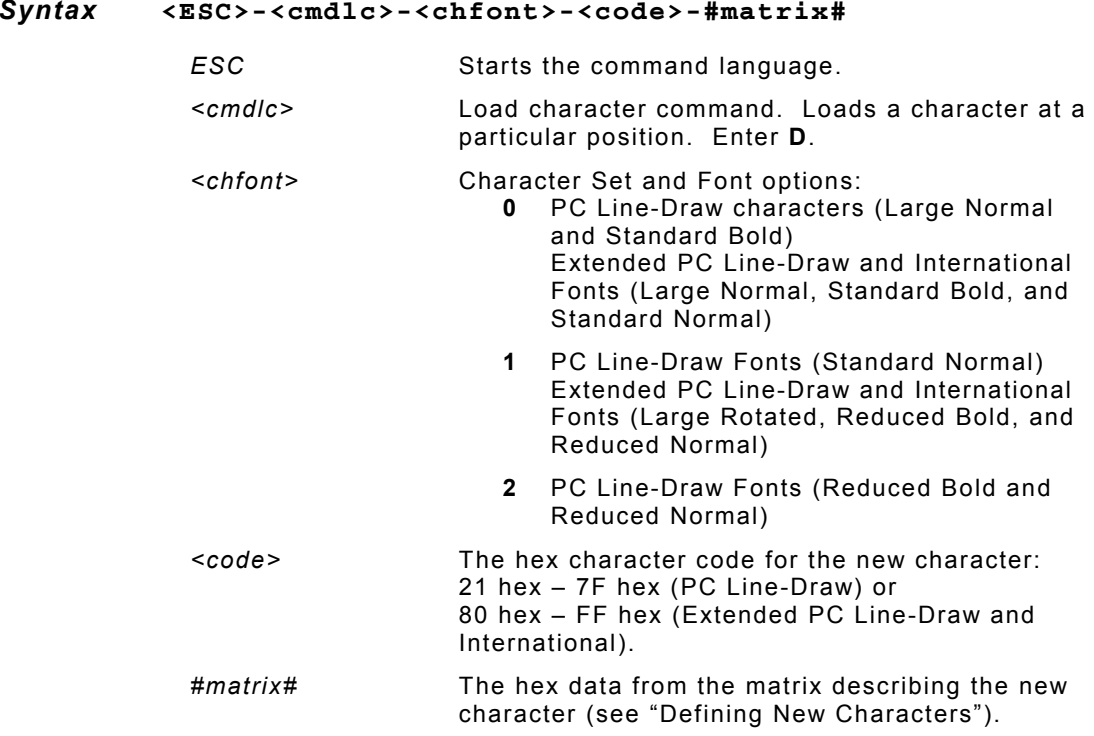

## **Saving Modified Fonts**

To save the modified font into flash memory, use **ESC D FF hex**. The printer sends a 'D' character and then performs the save. When the fonts have been saved, the printer sends a '!' character to the host. Then, it sends an 'X' character every 500 milliseconds.

Next, remove the battery and wait several seconds before replacing it.

# BLUETOOTH® RF COMMUNICATION

This printer has been electronically modified to extend the life of the battery due to the current demands of Bluetooth RF communication. The printer can be set to operate in either the MANUAL POWER OFF or AUTO POWER OFF mode of operation.

To use Bluetooth, make sure the DIP switches are set as follows:

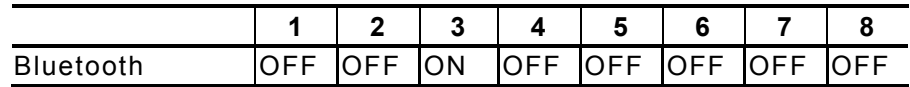

## **Setting the Communications Parameters**

Bluetooth RF communication occurs at 38.4Kb/sec and parity none. To access the DIP switches, open the battery door and remove the battery. See "Setting the DIP Switches" in Chapter 2 for the proper location of the following DIP switch settings.

 DIP switch **#4** = OFF and DIP switch **#5** = OFF for 38.4Kb/sec DIP switch **#6** = OFF and DIP switch **#7** = OFF for parity none

## **Manual Power Off**

When using RF wireless communication, turn the printer on by pressing the ON switch located on the left side of the printer. The printer remains active waiting for the wireless print command. Pressing the ON switch again turns the printer OFF. For each wireless use, turn on the printer again by pressing the ON switch. Operating in this way greatly extends the life of the battery.

Operating with dip switch **#8** ON means that the printer automatically turns off after 99 sec. (default) or the time set up by the System Administrator. This places the highest current demand from the battery resulting in reduced battery charge life. It is recommended using the universal wall charger for additional trickle charging to the battery to keep it fully charged.

If you want to leave the printer on for continuous operation (MANUAL POWER OFF), set the DIP switch **#8** to OFF.

DIP switch **#8** = OFF

Bluetooth® RF Communication-C-1

C-2 Bluetooth® RF Communication

# INDEX

#### **B**

bar code fields, creating, 3-11 specifying particular, 3-13 types available, 3-13 bar code field creation commands, 3-11 battery voltage, checking, 2-3 black mark supplies, 2-7 buffer mode, 2-1

**C** 

character

defining new, B-2

exceptions, B-3

loading new, B-4

sets, selecting (creating text fields), B-3

sets, selecting (font modification), B-3

#### checking

battery voltage, 2-3

version information, 2-8

Codabar bar codes, 3-13

Code 128 (UCC/EAN-128 bar codes, 3-13

Code 39 bar codes, 3-13

command summary, 1-1

#### commands

bar code field creation, 3-11 battery voltage checking, 2-3 character set selection, 3-3 formatting text, 3-5 magnetic card reader, 4-2 operating mode selection, 2-1 power mode setting, 2-3 power-off timer, 2-6 print contrast setting, 2-1 supply control, 2-7 version information checking, 2-8 communication parameters, 2-9 communications between the printer and device, 2-9 compressed graphics, 3-8 contrast, print, 2-1 control characters, miscellaneous, 2-13 control of supplies, 2-7 conventions in manual, 1-2

creating bar code fields, 3-11 formats, 3-1 graphic fields, 3-6 text fields, 3-2 **D** 

data stream graphics, 3-7

defining new characters, B-2

device/printer communications, 2-9

DIP switches, 2-8; C-1

duty cycle, 1-1

## **E**

errors, magnetic card reader, 4-3

exceptions, character, 3-3

**F** 

fields

bar code, 3-11

graphic, 3-6

positioning, 3-15

text, 3-2

flash memory graphics, 3-10

font modification procedure, B-1

#### fonts

modified, B-4

ii Index

resident, B-1

#### formats

definition, 3-1

printing and creating, 3-1

formatting text, 3-4

## **G**

graphics

data stream, 3-7

fields, 3-6

flash memory, 3-10

graphics, compressed, 3-8

## **H**

hardware version, 2-9

# **I**

Interleaved 2 of 5 bar codes, 3-13

introduction, 1-1

# **L**

loading new characters, B-4

**M** 

magnetic card reader

errors, 4-3

using, 4-1

manual, conventions in, 1-2

#### mode

buffer, 2-1 online, 2-1 operating, 2-1 power, 2-3 modification of fonts, procedure, B-1 modifying resident fonts, B-1

**O** 

online mode, 2-1

operating mode, selecting, 2-1

### **P**

pinouts of the printer, 2-12 positioning fields, 3-15 power mode, setting, 2-3 power-off timer, using, 2-6 print contrast, setting, 2-1 printer supply control responses, 2-8 printer pinouts, 2-12 printer/device communications, 2-9 printing formats, 3-1

## **R**

resident fonts, modifying, B-1 responses (supply control), 2-8 **S** saving modified fonts, B-4 selecting character sets (creating text fields), 3-3 character sets (font modification), B-3 operating mode, 2-1 setting DIP switches, 2-8; C-1 power mode, 2-3 print contrast, 2-1 supplies, black mark, 2-7 supply control commands, 2-7

### **T**

text

fields, creating, 3-2 formatting, 3-4 timer, power-off, 2-6

## **U**

UPC/EAN/JAN bar codes, 3-13

using

data stream graphics, 3-7

flash memory graphics, 3-10

magnetic card reader, 4-1

power-off timer, 2-6

version information, checking, 2-8

voltage, battery, 2-3

Download from Www.Somanuals.com. All Manuals Search And Download.

Visit www.paxar.com for sales, service, supplies, information, and telephone numbers for our locations throughout the world.

**TOLL FREE:** 1-800-543-6650 (In the U.S.A.) 1-800-363-7525 (In Canada)

Download from Www.Somanuals.com. All Manuals Search And Download.

Free Manuals Download Website [http://myh66.com](http://myh66.com/) [http://usermanuals.us](http://usermanuals.us/) [http://www.somanuals.com](http://www.somanuals.com/) [http://www.4manuals.cc](http://www.4manuals.cc/) [http://www.manual-lib.com](http://www.manual-lib.com/) [http://www.404manual.com](http://www.404manual.com/) [http://www.luxmanual.com](http://www.luxmanual.com/) [http://aubethermostatmanual.com](http://aubethermostatmanual.com/) Golf course search by state [http://golfingnear.com](http://www.golfingnear.com/)

Email search by domain

[http://emailbydomain.com](http://emailbydomain.com/) Auto manuals search

[http://auto.somanuals.com](http://auto.somanuals.com/) TV manuals search

[http://tv.somanuals.com](http://tv.somanuals.com/)